# krom

D GB ED ND ED ED OB GD (N) ED GB<br>iB © © © ® ⊕ → www.docuthek.com TR CZ PL RUS H

### Kullanım kılavuzu Bus modülü BCM 400..B1 PROFIBUS, BCU 4xx için

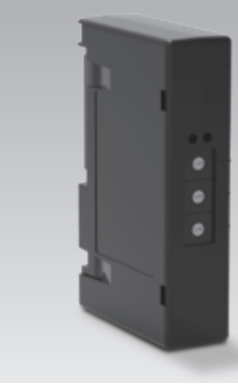

# **licindekiler**

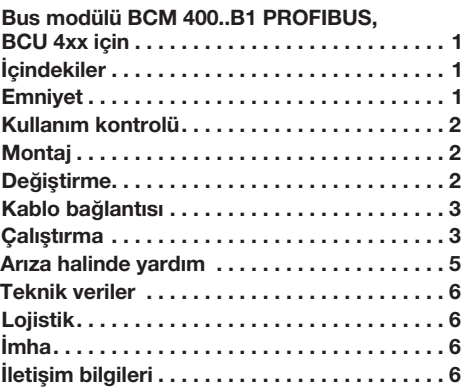

# Emniyet

# Okuyun ve saklayın

 Bu kılavuzu montaj ve çalıştırmadan önce itinayla okuyun. Montaj tamamlandıktan sonra kılavuzu lütfen işletene teslim edin. Bu cihaz yürürlükte olan yönetmeliklere ve normlara göre kurulmalı ve çalıştırılmalıdır. Bu kılavuzu www.docuthek.com internet sitesinde de bulabilirsiniz.

### İşaretlerin anlamı

 $\bullet$ , **1**, **2**, **3** ... = Calisma sirasi

 $\triangleright$  = Uyarı

### Sorumluluk

Kılavuza uyulmamasından ve kullanım amacına aykırı kullanımdan doğan hasarlar için herhangi bir sorumluluk kabul etmiyoruz.

### Emniyet uyarıları

Emniyet için önem teşkil eden bilgiler bu kılavuzda su sekilde isaretlenmiştir:

# $\triangle$  TEHLİKE

Hayati tehlikenin söz konusu olduğu durumlara isaret eder.

# A UYARI

Olası hayati tehlike veya yaralanma tehlikelerine işaret eder.

# ! DİKKAT

Olası maddi hasarlara işaret eder.

Tüm çalışmalar sadece kalifiye gaz uzmanı tarafından yapılmalıdır. Elektrik çalışmaları sadece kalifiye uzman elektrikçi tarafından yapılmalıdır.

### Modifikasyon, yedek parçalar

Her türlü teknik değişiklik yapılması yasaktır. Sadece orijinal yedek parçalar kullanın.

 $\circledR$ 

### <span id="page-1-0"></span>Kullanım kontrolü

BCM 400..B1 Bus modülü, BCU 460, BCU 465 veya BCU 480 bek kumandalarının PROFIBUS üzerinden bir alan veri yolu (fieldbus) kartına bağlanabilmesi için iletişim arayüzü vazifesi görür.

Alan veri yolu (fieldbus) üzerinden yapılan ağ bağlantısı sayesinde BCU elemanları bir otomasyon sistemi (örn. PLC) tarafından kumanda edilebilmekte ve denetlenebilmektedir. İletişim ağının yetkisiz erişime karşı korunması gerekir.

her kullanım, tasarım amacına aykırı sayılır.<br>' Fonksiyonu sadece belirtilen sınırlar dahilinde garanti edilir, bkz. Sayfa [6 \(Teknik veriler\).](#page-5-1) Bunun dışında

# Tip anahtarı

TR

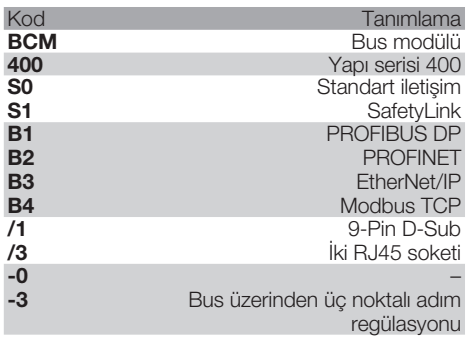

#### <span id="page-1-1"></span>Parçaların tanımı

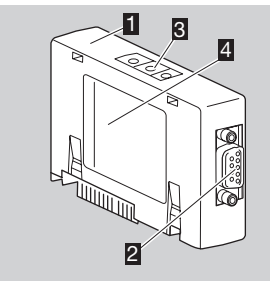

- BCM../1, 9-Pin-D-Sub bağlantılı 2 9-Pin-D-Sub bağlantısı
- 3 Kodlama şalteri
- **4** Tip etiketi

Çevre sıcaklığı (A + B) – bkz. Tip etiketi.

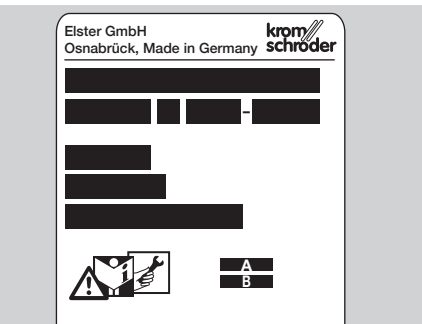

### **Montai**

- 1 BCU elemanının gerilimini kapatın.
- 2 BCU elemanının kapağını açın.
- 3 Bus modülünü öngörülen sokete yerleştirin.

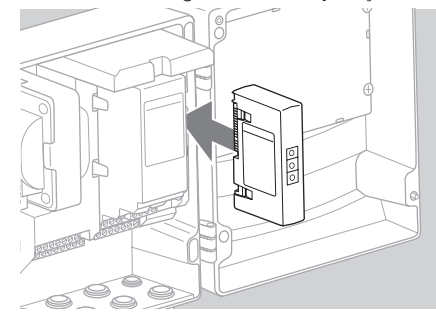

### Değiştirme

- 1 BCU elemanının gerilimini kapatın.
- 2 BCU elemanının kapağını açın.
- 3 Güç ve Bus modülünün bağlantı fişini çıkarın.
- 4 Kolaylık bakımından modülleri şu sıralamaya göre çıkarın:
	- 1. güç modülü,
	- 2. Bus modülü.

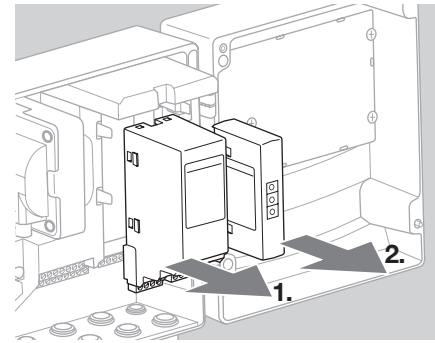

▷ Modüllerin montajı sıralamayı tersine takip ederek gerçekleşir.

## <span id="page-2-0"></span>Kablo bağlantısı

- PROFIBUS kurulum yönergeleri, bkz. www.profibus.com.
- 1 A ve B veri hatlarını PROFIBUS fisinde birbirine karıştırmayın.

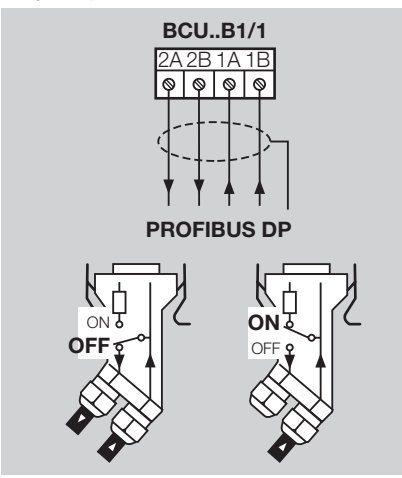

- 2 Blendajı iki taraflı ve büyük alanlı olarak blendaj kıskaçlarıyla fişe bağlayın.
- ▷ Cihazlar arasındaki potansiyel dengelemesine dikkat edin.
- **3** Segmentin ilk ve son abonelerinde sonlandırma direnclerini calıştırın.
- 4 Emniyet zinciri ve yüksek sıcaklık gibi güvenlik için önemli olan kumanda sinyallerinin kablo bağlantılarını ayrı ayrı yapın.
- ▷ Süpürme Bus iletişimi veya klemens üzerinden ayrı bir kabloyla aktarılabilir.
- ▷ İletişim ağını yetkisiz erişime karşı koruyun.

### <span id="page-2-1"></span>Çalıştırma

# $\triangle$  UYARI

Patlama tehlikesi! BCM ve kumanda cihazının (BCU) çalıştırılmasını ancak usulüne uygun parametre ayarı ve kablo bağlantısı yapılmışsa ve tüm giriş ve çıkış sinyalleri kusursuz işleniyorsa onaylayın.

Kumanda cihazı Bus iletişiminin bozulması ya da kesintiye uğraması, iletişim verilerinin geçersiz olması ya da ilklendirme sırasında klemenslerdeki girişler üzerinden kumanda edilmesi halinde, standart program akışı gerçekleşir. Bunun için mutlaka A085 ila A089 parametre ayarını dikkate alın!

- Alan veri yolu (fieldbus) iletişiminin konfigürasyonu otomasyon sisteminin Engineering-Tool aracı üzerinden gerçekleşir.
- ▷ Kullanım kılavuzu ve BCSoft yazılımı www.docuthek.com adresinden indirilebilir.
- 1 Parametre A080 = 2 olarak belirleyin (adres kontrolsüz alan veri yolu (fieldbus) iletişimi).
- 2 BCSoft ile kumanda cihazı arasında PROFIBUS iletişimi için BCM'de kodlama şalteri konumunu (001 ila 125) kontrol edin.
- ▷ Alan veri yolu (fieldbus) sistemi dahilinde her kodlama şalteri pozisyonu sadece 1 kez kullanılabilir.
- ▷ Her cihaz adı/ağ adı alan veri yolu (fieldbus) sistemi dahilinde sadece 1 kez verilebilir.
- ▷ BCM..B1 cihazına ilişkin tüm spesifik parametreler cihaz ana verileri dosyasında (GSD) kayıtlıdır: www.docuthek.com. adresinden indirilebilir.
- **3** GSD dosvasını vükleyin.
- ▷ Dosyanın yüklenmesine yönelik gerekli adımları lütfen otomasyon sisteminin kılavuzundan alın.
- 4 PROFIBUS DP elemanını kullanılan otomasyon sisteminin ilgili araçlarıyla konfigüre edin.
- ▷ BCM..B1 baud oranını (Baudrate) otomatik olarak tanır (maks. 1,5 Mbit/s).
- ▷ Segment başına maks. erişim mesafesi baud oranına bağlıdır:

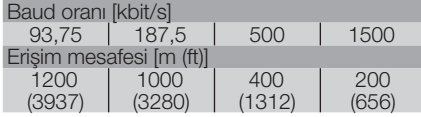

- ▷ Kumanda cihazının çalıştırılmasına ilişkin bilgiler için bkz. Bek kumandası BCU 46x, 480 kullanım kılavuzu.
- ▷ Erişim mesafeleri tekrarlayıcı modüller (repeater) kullanılarak arttırılabilir. Üçten fazla tekrarlayıcı modül (repeater) seri olarak bağlanmamalıdır.
- ▷ Şebeke şalteri kapatıldığında BCM..B1 elemanlı BCU *––* gösterir. Bu, standby modunu gösterir. Bit  $6 = 0$ . İletişim sisteminin fonksiyonunu korumak için Bus kartı/arayüzünde hâlen gerilim vardır. BCU elemanının kumanda çıkışları (ventiller, ateşleme trafosu) elektriksel olarak hat geriliminden ayrıdır.
- 5 Klemenslere gerilim uygulayın.
- 6 BCU elemanını çalıştırın.
- ▷ Gösterge *––* söner.
- ▷ Giriş byte değeri 0 için Bit 6 belirlenir.
- 7 PROFIBUS iletişimini çalıştırın.
- ▷ Yanıp sönen gösterge *0* söndükten ve ekranda *00* belirdikten sonra veri alışverişi başlar.

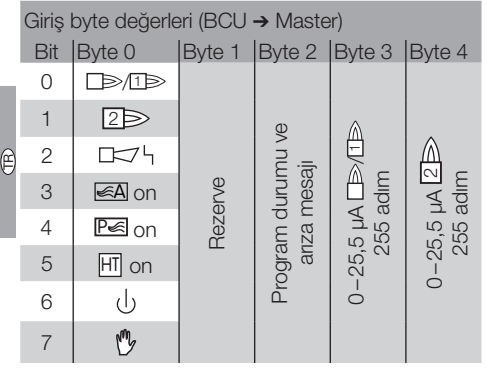

Çıkış byte değerleri (Master ➔ BCU)

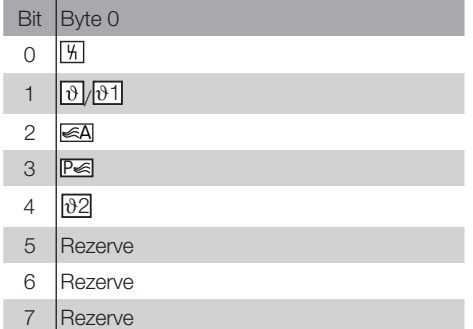

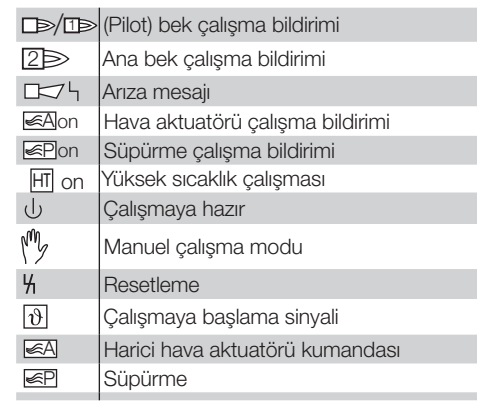

P 8 Bek/pilot bek program akışını başlatmak için: Çıkış byte değeri 0 için Bit 1 belirleyin.

▷ BCU beki ön ayarlara uygun olarak çalıştırır.

# <span id="page-4-0"></span>Arıza halinde yardım

# $A$ TEHLİKE

Elektrik çarpması nedeniyle hayati tehlike söz konusudur! Elektrik akımı taşıyan parçalar üzerinde yapılacak çalışmalardan önce bu parçaların elektrik bağlantısını kesin!

Arıza giderme çalışmaları ancak yetkili uzman personel tarafından yapılmalıdır.

- ▷ Arızalar sadece burada açıklanan önlemler doğrultusunda giderilmelidir.
- ▷ Arızaların giderilmesine rağmen kumanda cihazı (BCU) reaksiyon göstermiyorsa: Cihazı sökün ve kontrol edilmesi için üretici firmaya gönderin.
- ▷ Hata mesajı verildiğinde ( *0* ) kumanda cihazı dijital girişleri üzerinden işletilmeye devam edilebilir.

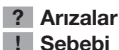

- 
- Çözüm

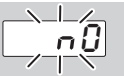

### ? Gösterge yanıp sönüyor ve **00** gösteriyor?

- ! BCU ile PLC (kontrolör) arasında bağlantı kurulamıyor.
- Kablo bağlantısını kontrol edin.
- PLC programında BCU elemanının ağ adının ve IP konfigürasyonunun doğru olduğunu kontrol edin.
- PLC'yi başlatın.

#### Veya

- ? otomasyon sisteminde Bus arızası gösteriliyor?
- **!** PROFIBUS DP veri alışverişi arızalı.
- **I** Bus kablosu kesintiye uğradı.
- Kabloyu kontrol edin.
- ! Fişte gelen ve giden Bus kabloları karıştırıldı.
- Kablo bağlantısını kontrol edin.
- **I** A ve B kablosu karıştırıldı.
- Kablo bağlantısını kontrol edin.
- **I Sonlandırma dirençleri yanlış bağlandı.**
- Segmentin ilk ve son abonelerinde sonlandırma dirençlerini çalıştırın, tüm diğer abonelerde kapatın.
- ! Yanlış PROFIBUS adresi ayarlandı.
- Adres ayarını düzeltin adres ayarının üstlenilmesi için cihazı kapatın/açın.
- **Bus kabloları çok uzun.**
- Kabloları kısaltın veya baud oranını düşürün bkz. Sayfa [3 \(Çalıştırma\).](#page-2-1)
- ▷ Baud oranı düşürülürken bazı cihazlara giden ve bazı cihazlardan gelen sinyal sürelerinin uzayacağı göz önünde bulundurulmalıdır.
- ! Blendaj kötü.
- Blendajın tüm kablo boyunca ve büyük alanlı olarak PROFIBUS DP fişlerinin blendaj kelepçelerine takılmış olduğunu kontrol edin.
- **!** Potansivel dengelemesi kötü.
- PROFIBUS DP blendajının cihazların topraklaması üzerinden her yerde aynı toprak potansiyeline bağlı olduğunu kontrol edin.
- Gerekirse potansiyel dengeleme hattı döşeyin.
- PROFIBUS DP sisteminde cok ender olarak meydana gelen ve sadece kısa bir süre için Busmaster'da gösterilen arızalarda özellikle aşağıdaki hususları kontrol edin:
	- sonlandırma dirençleri
	- blendaj
	- kablo uzunlukları/döşeme tarzı
	- potansiyel dengelemesi
	- parazit gidermeli buji soketlerinin (1 kΩ) kullanımı.
- ▷ PROFIBUS için bir ağın planlanmasına ve yapısına, ayrıca kullanılacak bileşenlere (örn. kablo, hatlar, sviçler) yönelik bilgiler için bkz. www.profibus.com veya otomasyon sisteminin kılavuzu.

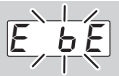

- ? Kumanda cihazında gösterge yanıp sönüyor ve *E E* gösteriyor?
- **I. Bus modülüyle olan dahili iletişim arızalı.**
- Bağlı olan servomotorlar üretici bilgilerine göre koruyucu devrelerle donatılmalıdır.
- ▷ Böylece, BCU elemanında arızalara sebep olabilecek pik gerilimler önlenir.
- Parazit gidermeli elektrot fisi (1 kΩ) kullanın.
- Arıza bu önlemlerle giderilemiyorsa, cihazı sökün ve kontrol amacıyla üretici firmaya gönderin.
- **Bus modülü bozuk.**
- Bus modülünü değiştirin.

#### Kumanda cihazının diğer hata mesajları için bkz. BCU 46x, 480 kullanım kılavuzu, Bölüm "Arıza halinde yardım".

### <span id="page-5-1"></span><span id="page-5-0"></span>Teknik veriler

### Çevre koşulları

Cihazı doğrudan güneş ışınlarına veya kızgın yüzeylerden dolayı ışımaya maruz bırakmayın. Örneğin tuzlu ortam havası veya  $SO<sub>2</sub>$  gibi korozif etkenlerden uzak tutun.

Cihaz sadece kapalı mekanlarda/binalarda depolanabilir/monte edilebilir.

Cihaz yüksek basınçlı aletle ve/veya temizlik maddeleriyle temizlemeye uygun değildir.

Çevre sıcaklığı:

-20 ila +70 °C (-4 ila +158 °F),

 $\mathbb{C}$ nemlenme olmamalıdır.

rıemlemne olmamalıdır.<br>Nakliye sıcaklığı = çevre sıcaklığı. Depolama sıcaklığı: -20 ila +70 °C (-4 ila +158 °F). Koruma türü: IEC 529'a göre IP 20.

Montaj yeri: min. IP 65 (BCU 4xx elemanına montaj için).

İşletim için izin verilen yükseklik: < rakım 2000 m.

### Mekanik veriler

Ebatlar  $(G \times Y \times D)$ :  $96 \times 63 \times 23$  mm (3,78  $\times$  2,48  $\times$  0,91 inç). Ağırlık: 0,3 kg.

### Elektrik veriler

Güç sarfiyatı: 1,2 VA. Kayıp güç: 0,7 W.

#### Kullanım ömrü

Çalışma koşulları altında maks. kullanım ömrü: üretim tarihinden itibaren 10 yıl.

# Lojistik

### Nakliye

Cihazı dış darbelere karşı koruyun (darbe, carpma, titresim).

Nakliye sıcaklığı: bkz. Sayfa [6 \(Teknik veriler\)](#page-5-1).

Nakliye için açıklanan çevre koşulları geçerlidir.

Cihaz veya ambalajdaki nakliye hasarlarını derhal bildirin.

Teslimat kapsamını kontrol edin, bkz. Sayfa [2](#page-1-1) [\(Parçaların tanımı\)](#page-1-1).

#### Depolama

Depolama sıcaklığı: bkz. Sayfa [6 \(Teknik veriler\).](#page-5-1) Depolama için açıklanan çevre koşulları geçerlidir. Depolama süresi: ilk kullanımdan önce 6 ay. Depolama süresinin daha uzun olması durumunda toplam kullanım ömrü aynı oranda kısalır.

### İmha

Elektronik bileşenli cihazlar:

### WEEE Direktifi 2012/19/EU – Atık Elektrikli ve Elektronik Eşya Direktifi

Ā Ürünü ve ambalajını ürünün kullanım ömrü sonunda (açma-kapama sayacı) uygun bir dönüştürülebilir değerli madde merkezine teslim edin. Cihazı normal ev atığı olarak imha etmeyin. Ürünü yakmayın. İstek üzerine eski cihazlar üretici tarafından atık madde düzenlemeleri doğrultusunda ücretsiz kapıya teslim halinde geri alınır.

### İletişim bilgileri

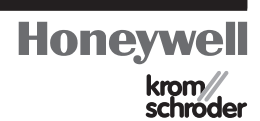

Teknik sorularınızda lütfen sizin için yetkili olan şubeye/temsilciliğe danışın. Adresleri internetten veya Elster GmbH firmasından öğrenebilirsiniz.

Elster GmbH Strotheweg 1, D-49504 Lotte (Büren) Tel.: +49 541 1214-0 Faks: +49 541 1214-370 hts.lotte@honeywell.com, www.kromschroeder.com

Gelişmeye yönelik teknik değişiklik hakkı saklıdır.